# Risoluzione dei problemi relativi all'avviso di convalida della licenza del server CCM regionale in CPNR Ī

# Sommario

Introduzione **Prerequisiti Requisiti** Componenti Problema Risoluzione dei problemi Comunicazione di rete Sincronizzazione ora Problemi del servizio NTP Nuova registrazione Controllo credenziali **Verifica** Informazioni correlate

## Introduzione

In questo documento viene descritto come risolvere il problema relativo all'errore "Il server CCM regionale non può convalidare la licenza" in Cisco Prime Network Registrar (CPNR).

# **Prerequisiti**

### **Requisiti**

Cisco raccomanda la conoscenza dei seguenti argomenti:

- $\cdot$  CPNR
- Linux

### **Componenti**

Le informazioni fornite in questo documento si basano sul documento CPNR 8.x e versioni successive.

Le informazioni discusse in questo documento fanno riferimento a dispositivi usati in uno specifico ambiente di emulazione. Su tutti i dispositivi menzionati nel documento la configurazione è stata ripristinata ai valori predefiniti. Se la rete è operativa, valutare attentamente eventuali conseguenze derivanti dall'uso dei comandi.

## Problema

A partire dalla versione 8.0, CPNR fornisce licenze separate per i servizi Central Configuration Management (CCM), Authoritative Domain Name System (DNS), Caching DNS, Dynamic Host Configuration Protocol (DHCP) e IP Address Management (IPAM) o per le relative combinazioni.

Ogni volta che si accede a un cluster regionale o locale, viene controllato lo stato complessivo delle licenze del sistema.

In caso di violazione, verrai informato della violazione e dei dettagli. Questa notifica viene effettuata una sola volta per ogni sessione utente.

Inoltre, su ogni pagina sarà visualizzato un messaggio che indica la violazione.

Sull'interfaccia utente locale del CPNR, questi sono i messaggi di avvertenza che appariranno sulla parte inferiore destra per la violazione della licenza: Conformità della licenza: Il server CCM regionale non è in grado di convalidare le licenze.

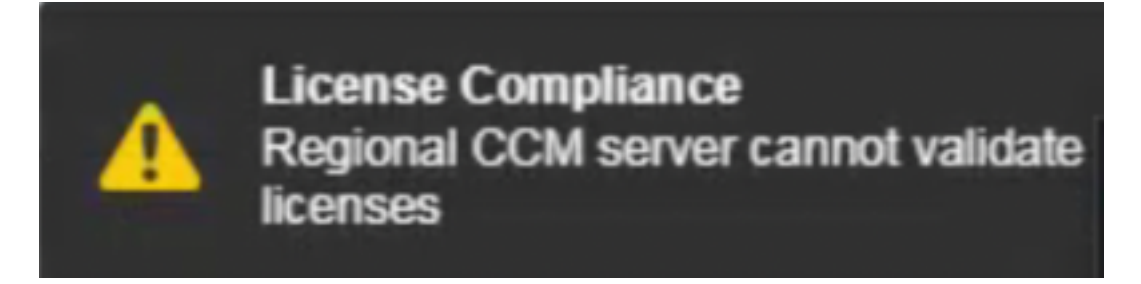

Inoltre, quando si accede a nrcmd dalla CLI, vengono visualizzati questi messaggi di avviso.

./nrcmd 101 ok, with warning Regional CCM server cannot validate licenses.

Questi messaggi di errore possono essere visualizzati nel log (config\_ccm\_1\_log) dal server locale interessato nel cluster.

Il percorso del file di registro è /var/nwreg2/local/logs/

config ccm 1  $\log:04/25/2020$  18:30:58 config/ccm/1 Info Server 0 06244 conn(0x3a33): Regional CCM server cannot validate licenses. config\_ccm\_1\_log:04/25/2020 18:30:58 config/ccm/1 Info Server 0 06244 conn(0x3a33): Regional CCM server cannot validate licenses. 04/25/2020 21:04:21 config/ccm/1 Warning Server AX\_ETIMEDOUT 06529 Failed to connect to regional with address 10.yy.yy.yy:1244 for license utilization reporting. 04/26/2020 1:04:21 config/ccm/1 Warning Server AX\_ETIMEDOUT 06529 Failed to connect to regional with address 10.yy.yy.yy:1244 for license utilization reporting.

## Risoluzione dei problemi

### Comunicazione di rete

 $\bullet$  Aprire le porte (1234 e 1244) nel firewall per consentire la comunicazione tra il server locale e quello regionale.

Èpossibile controllare il file per verificare se esistono altre porte alternative configurate nell'ambiente per la comunicazione tra Local e Regional. In base a ciò, la rete può essere controllata per la facilità di comunicazione.

```
# more /opt/nwreg2/local/conf/cnr.conf | grep -i ccm
cnr.regional-ccm-port=1244
cnr.ccm-port=1234
cnr.ccm-mode=local
#
```
• Verificare che le porte siano in ascolto.

#netstat -an | grep -i 1234 #netstat -an | grep -i 1244

> Eseguire l'acquisizione di un pacchetto nella CLI del server locale per analizzarlo con lo ● strumento Wireshark quando si registra il dispositivo locale su Regional per ottenere le licenze.

#tcpdump -i any host x.x.x.x -w /license-registration.pcap dove x.x.x.x sarebbe l'indirizzo IP del server regionale.

### Sincronizzazione ora

Se l'ora non è sincronizzata tra i server locali e regionali, entrambi non possono comunicare tra loro. Assicurarsi che lo sfasamento temporale non sia superiore a 5 minuti.

Verificare che i server locali e regionali siano sincronizzati con un server NTP (Network Time Protocol) comune per evitare problemi di sincronizzazione della data e dell'ora.

Questi comandi possono essere utilizzati per controllare lo stato del servizio NTP e di sincronizzazione dell'ora rispettivamente a livello locale e regionale.

```
● data
```

```
(Regional)
# date
Sun Aug 9 17:20:57 IST 2020
(Local)
# date
Sun Aug 9 17:21:20 IST 2020
  \cdot ntpg -p
```
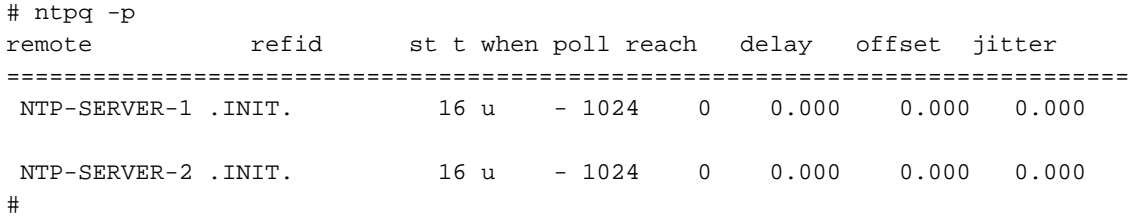

• /etc/init.d/ntpd status

# /etc/init.d/ntpd status ntpd (pid 23736) is running...

#### $\cdot$  strace ntpq -pn ::1|& grep -i conn

```
# strace ntpq -pn ::1|& grep -i conn
connect(3, {sa_family=AF_FILE, path="/var/run/nscd/socket"}, 110) = -1 ENOENT (No such file or
directory)
connect(3, {sa_family=AF_FILE, path="/var/run/nscd/socket"}, 110) = -1 ENOENT (No such file or
directory)
connect(3, {sa_family=AF_INET6, sin6_port=htons(123), inet_pton(AF_INET6, "::1", &sin6_addr),
sin6_f1owinfo=0, sin6_scope_id=0, 28) = 0
#
```
### Problemi del servizio NTP

Questi output sono esempi di uno scenario non funzionante di servizi NTP.

#### $\cdot$  ntpg -p

# ntpq -p ntpq: read: Connection refused

#### • /etc/init.d/ntpd status

# /etc/init.d/ntpd status ntpd is stopped Tracciare la connessione NTP.

#### • strace ntpq -pn :: 1|& grep -i conn

```
# strace ntpq -pn ::1|& grep -i conn
connect(3, {sa_family=AF_FILE, path="/var/run/nscd/socket"}, 110) = -1 ENOENT (No such file or
directory)
connect(3, {sa_family=AF_FILE, path="/var/run/nscd/socket"}, 110) = -1 ENOENT (No such file or
directory)
connect(3, {sa_family=AF_INET6, sin6_port=htons(123), inet_pton(AF_INET6, "::1", &sin6_addr),
sin6_flowinfo=0, sin6_gcope_id=0}, 28) = 0
recvfrom(3, 0x7fffb9091bf0, 512, 0, 0, 0) = -1 ECONNREFUSED (Connection refused)
write(2, "Connection refused\n", 19Connection refused
```
Questo comando può essere utilizzato per riavviare i servizi NTP.

#### • /etc/init.d/ntpd restart

```
# /etc/init.d/ntpd restart
Shutting down ntpd: [FAILED]
Starting ntpd: [ OK ]
#
```
### Nuova registrazione

• Registrare nuovamente il server locale sul server regionale per la licenza utilizzando questo comando.

```
/opt/nwreg2/local/usrbin/nrcmd -L -N admin -P password
license register cdns 10.xx.xx.xx 1244
license
```
license - Views and updates license information

#### **Synopsis**

```
license register [cdns|dns|dhcp[,...]] [<regional-ip>] [<regional-port>] license <FLEX1m-filename> create
license <key> delete
license list
license listnames
license listbrief
license <key> [show]<br>license <key> get <attribute><br>license showUtilization
```
#### **Description**

The license command allows you to view, create, or delete the FLEXIm licenses on a regional cluster and to register a local<br>cluster with a regional cluster for licensing. The command (showUtilization) also allows you to view the number of utilized IP nodes against the RTU's (Right-to-Use). NOTE: The license command uses a different syntax when connected to releases prior to 7.0. See the documentation for the specific release.

### Controllo credenziali

Verificare che il nome dell'amministratore, la password e le informazioni sulla porta fornite in Operate > Manage Clusters > Local host siano corrette nella GUI del server locale.

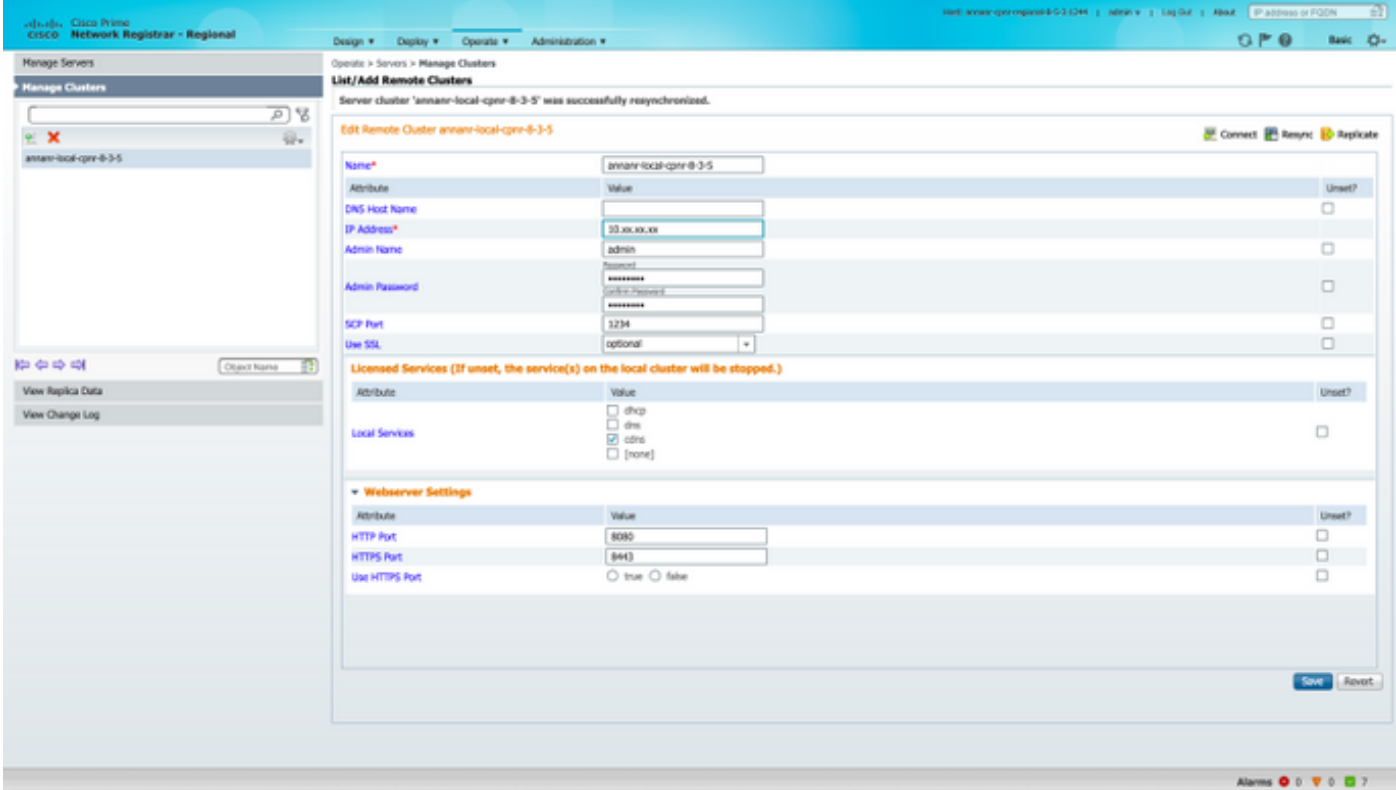

## **Verifica**

- Effettuando il login alla GUI, si noterà che la schermata di avviso non sarà più disponibile.
- Accedere a nrcmd e verificare che gli avvisi non vengano visualizzati di nuovo.

# Informazioni correlate

- Distribuire il CPNR: [https://www.cisco.com/c/en/us/td/docs/net\\_mgmt/prime/network\\_registrar/8-](/content/en/us/td/docs/net_mgmt/prime/network_registrar/8-2/user/guide/CPNR_8_2_User_Guide/UG03_Dep.html) [2/user/guide/CPNR\\_8\\_2\\_User\\_Guide/UG03\\_Dep.html](/content/en/us/td/docs/net_mgmt/prime/network_registrar/8-2/user/guide/CPNR_8_2_User_Guide/UG03_Dep.html)
- Interfacce utente CPNR: [https://www.cisco.com/c/en/us/td/docs/net\\_mgmt/prime/network\\_registrar/8-](/content/en/us/td/docs/net_mgmt/prime/network_registrar/8-2/user/guide/CPNR_8_2_User_Guide/UG02_Int.html?bookSearch=true) 2/user/quide/CPNR 8 2 User Guide/UG02 Int.html?bookSearch=true
- Guida di riferimento CLI CPNR: [https://www.cisco.com/c/dam/en/us/td/docs/net\\_mgmt/prime/network\\_registrar/8-](/content/dam/en/us/td/docs/net_mgmt/prime/network_registrar/8-2/command/reference/CPNR_8_2_CLI_Ref_Guide.pdf) [2/command/reference/CPNR\\_8\\_2\\_CLI\\_Ref\\_Guide.pdf](/content/dam/en/us/td/docs/net_mgmt/prime/network_registrar/8-2/command/reference/CPNR_8_2_CLI_Ref_Guide.pdf)
- Guida per l'utente del CPNR: [https://www.cisco.com/c/en/us/td/docs/net\\_mgmt/prime/network\\_registrar/8-](/content/en/us/td/docs/net_mgmt/prime/network_registrar/8-2/user/guide/CPNR_8_2_User_Guide.html) [2/user/guide/CPNR\\_8\\_2\\_User\\_Guide.html](/content/en/us/td/docs/net_mgmt/prime/network_registrar/8-2/user/guide/CPNR_8_2_User_Guide.html)
- [Documentazione e supporto tecnico Cisco Systems](https://www.cisco.com/c/it_it/support/index.html)